# Reference : プログラミングの参考資料

Outline : 全体構成 The Anatomy of EisenScript : アイゼンスクリプトの分析 Actions : 動作 Rule modifiers : 規則の修正 Transformations : 形状の変化 Drawing Primitives : 物体の描画 Preprocessor commands : 変数の定義

This page contains an introduction to the EisenScript language. この資料では、アイゼンスクリプト言語の利用解説の情報をまとめています。

■ The Anatomy of EisenScript : アイゼンスクリプトの分析

Below is an EisenScript sample. Hover the mouse over the various parts for more information.

以下に示すのは、アイゼンスクリプトの例です。様々な個所にマウスを重ねると、より細かな情報が得 られます。(ここでは、囲みで追記しています)

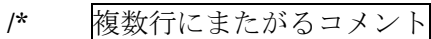

Sample Torus.

\*/

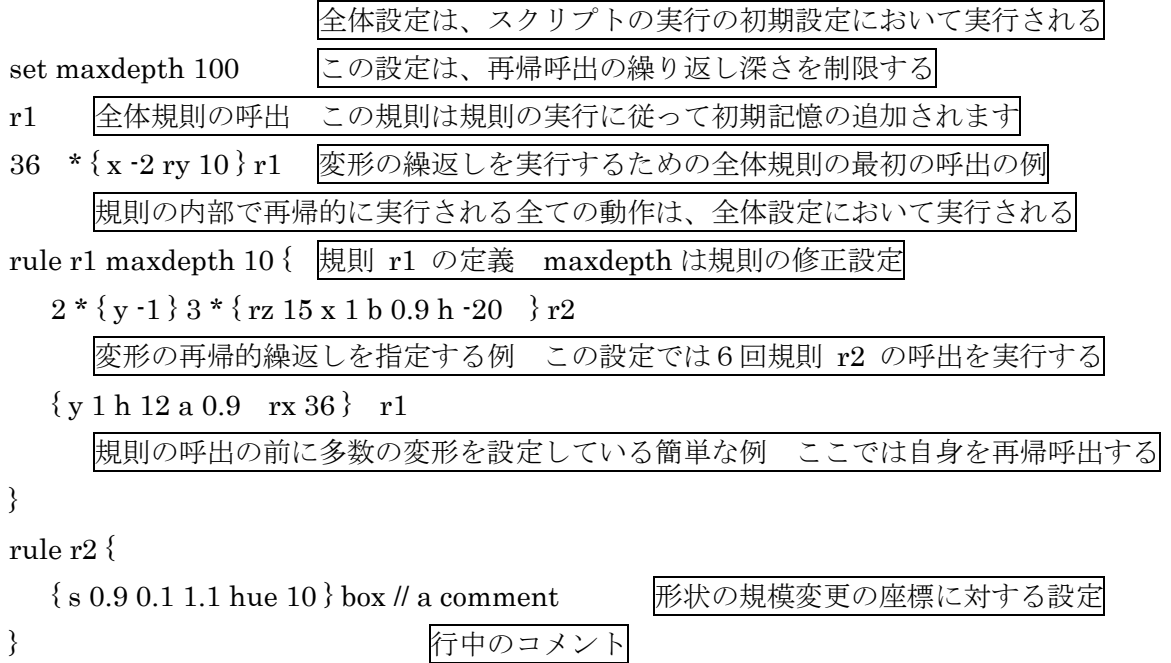

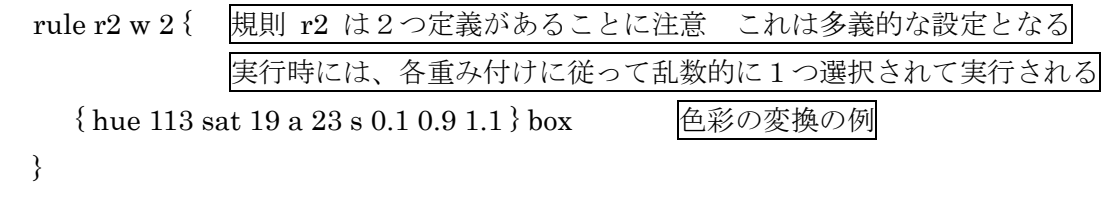

■ Actions : 動作 ■

■Termination criteria 終了規則の設定

□set maxdepth [integer] 再帰呼出深さ maxdepth の設定 [整数]

Breaks after [integer] iterations (generations). This will also serve as a upper recursion limit for all rules.

再帰的呼出で増分した値が[整数]として設定された数値を超えると終了する。これはつまり、再帰的 に呼び出される全ての規則に対して、上限の繰返し数の制限を定める。

□set maxobjects [integer] 生成される物体の最大数 maxobjects の設定 [整数] After [integer] objects have been created, the construction is terminated. [整数]で指定された個数の物体が生成されると、スクリプトの動作は終了する。

□set minsize [float] 生成された物体の最小規模 minisize の設定 [実数]

Allows you to specify how large or small a given object can be before terminating. The 'size' parameter refers to the length of the diagonal of a unit cube in the current local state. The initial coordinate frame goes from  $(0,0,0)$  to  $(1,1,1)$  and hence has a diagonal length of sqrt $(3)$ ~1.7). It is possible to specify both a mix and a min size. The termination criteria only stops the current branch if other branches are still within a valid range, the will be continued.

この設定は、スクリプトの動作が終了するときに、どれぐらいの大きさまたは小ささの物体まで生成す るかを指定する。この size パラメータ (minsize と maxsize を指す)は、ある状態での個々の物体の単 位直方体の対角線の長さをもとにして比較判断される。例えば、初期の座標系では、立方体は (0,0,0)か ら(1,1,1)を結ぶ対角線に従って作られており、このため対角線長さは3の平方根となり約 1.7 ぐらいにな る。ここでは、最大と最小の両方の size を指定することができる。物体の生成が枝分かれした場合には、 終了制限はその枝のみを停止させ、もし他の枝が指定した範囲内にある場合には、生成が継続する。

□set maxsize [float] 生成された物体の最大規模 minisize の設定 [実数] See above.

上記の説明を参照

■Other その他の設定

□set seed [integer] 乱数生成の初期の設定 [整数]

Allows you to set the random seed. This makes it possible to reproduce creations. この設定は、乱数生成の初期値を設定する。これにより、乱数による物体の生成が意図的に再現可能と なる

※ Structure Synth の物体の生成における乱数は、ツールの上部にある Seed で設定できて、通常は 1から1づつ増分するよう Auto Increment が指定されている。ここで、set seed の設定は、この初期 値を固定して自動増分を解除する。そこで、起動毎に異なる乱数を用いる場合には、この設定を調整す る必要がある。

□set seed initial 乱数生成の規則内での再初期化

This allows you to set the seed to its initial value (the value specified in the seed box). Notice that each rule call branch maintains its own sequence of random numbers. This makes it possible to generate the same set of random numbers as used earlier, making it possible to combine randomness with self-similarity.

この設定は、規則内での乱数生成において初期値を再設定し、この値はツールの上部にある初期値設定 で指定された値が使われる。つまり、それぞれの規則の呼出の中では、それ自身の乱数系列が保持され ることになる。これによって、以前用いた乱数系列と同じ設定で物体を生成することが可能となり、自 己相似形においてもランダムさを調整できる。

□set background [color] 背景色の設定 [色名]

Allows you to set the background color. Colors are specified as text-strings parsed using Qt's color parsing, allowing for standard HTML RGB specifications (e.g. #F00 or #FF0000), but also SVG keyword names (e.g. red or even lightgoldenrodyellow).

この設定は、背景色を指定する。色彩は、Qt's での色指定を用いて文字列としてしてすることや、標準 的な HTML で用いられる RGB 指定(例えば #F00 や #FF0000)も利用できる。さらに、SVG キー ワード名(例えば red や lightgoldenrodyellow)にも対応している。

## ■ Rule modifiers : 規則の修正 ■

□md / maxdepth [integer] 指定した規則内での再帰呼出深さの設定(略称 md ) [整数] Rule Retirement.Sets the maximum recursive for the rule. The rule would not execute any actions

after this limit has been reached.

指定した規則に対して、再帰呼出の最大数を設定することで、規則の動作終了条件を指定する。指定さ れた規則は、この制限に達した場合には何の動作もしない。

□md / maxdepth [integer] > [rulename] 別の指定した規則 [rulename] の再帰呼出深さの設定(略称

md ) [整数]

Rule Retirement with substitution.Sets the maximum recursive for the rule. After this limit has been reached [rulename] will be executed instead this rule.

自身以外の特定の規則に対して再帰呼出の最大数を設定することで、その規則の代理で動作終了条件を 設定する。指定された規則がこの制限に達した場合には、この記述のある規則の代わりに終了する。

□w / weight [float] 乱数に従って規則を選択するときの重み付け (略称 w ) [実数]

Ambiguous rules.If several rules are defined with the same name, a random definition is chosen according to the weight specified here. If no weight is specified, the default weight of 1 is used. 同じ名称で複数の規則が定義されているときは、乱数的に選択されて実行される。ここで規定された重 み付けに従って乱数が指定されて選択される。もし指定が無い場合には、全ての規則の重みは1と設定

される。

### ■ Transformations : 形状の変化 ■

■Geometrical transformations 幾何学的な変換

□x [float] X方向に平行移動 「実数]

X axis translation. The float argument is the offset measured in units of the local coordinate system. X軸方向に平行移動する。この実数の設定は、その物体の局所座標系における単位長さに従う。

□y [float] Y方向に平行移動 「実数] Y axis translation. As above. Y軸方向に平行移動する。上記と同様。

□z [float] Z方向に平行移動 「実数] Z axis translation. As above. Z軸方向に平行移動する。上記と同様。

□rx [float] X軸回りに回転 [実数]

Rotation about the x axis. The 'float' argument is the angle specified in degrees. The rotation axis is centered at the unit cube in the local coordinate system: that is the rotation axis contains the line segment from  $(0, 0.5, 0.5)$   $\geq$   $(1, 0.5, 0.5)$ .

X軸周りに回転する。この実数の設定は、度単位(1周 360 度)で指定された角度である。この回転軸 は、その物体の局所座標系における単位立方体の中心を通る。つまり回転軸には、(0,0.5,0.5)と(1,0.5,0.5) をつなぐ線分が含まれている。

□ry [float] Y軸回りに回転 [実数]

Rotation about the y axis. As above. Y軸周りに回転する。上記と同様。

□rz [float] Z軸回りに回転 「実数] Rotation about the z axis. As above. Z軸周りに回転する。上記と同様。

□s [float] 物体の規模(大きさ)を全方向に変更(拡大縮小)する 「実数] Resizes the local coordinate system. Notice that the center for the resize is located at the center of the unit cube in the local system (at (0.5,0.5,0.5) 物体の局所座標上において規模を変更する。この規模の変更における中心は、局所座標系における単位 立方体の中心(0.5,0.5,0.5)になる。

□s [f1] [f2] [f3] 物体の規模 (大きさ) をXYZ方向にそれぞれ [f1] [f2] [f3]だけ変更する Resizes the local coordinate system. As above but with separate scale for each dimension. 物体の局所座標上において規模を変更する。この場合には、各方向に対してそれぞれ指定する。

□m [f1] ... [f9] 座標変換マトリクスを設定する

Applies the specified 3x3 rotation matrix to the transformation matrix for the current state. About the argument order: [f1],[f2],[f3] defines the first row of the matrix.

現在の状態における平行移動行列に対して、3×3形式で規定された回転行列を適用する。指定の順序 は、[f1] [f2] [f3]が定義した順で回転行列の最初の行が対応する。

□fx X軸に関して鏡面対象の状態に移動する

Mirrors the local coordinate system about the x-axis. As above the mirroring planes is centered at the cube.

X軸に関して局所座標上において鏡面対象の位置に設定する。この鏡面は、単位立方体の中心に置かれ る。

※これは視点の移動に従って物体の見え方も変化するようだ

□fy Y軸に関して鏡面対象の状態に移動する

Mirrors the local coordinate system about the y-axis.

Y軸に関して局所座標上において鏡面対象の位置に設定する。

□fz Z軸に関して鏡面対象の状態に移動する

Mirrors the local coordinate system about the z-axis.

Z軸に関して局所座標上において鏡面対象の位置に設定する。

■Color space transformations 色空間での変換

□h / hue [float] HSB 色設定での色相 hue (略称 h) 「実数]

Adds the 'float' value to the hue color parameter for the current state. Hues are measured from 0 to 360 and wraps cyclicly - i.e. a hue of 400 is equal to a hue of 40.

現在の色彩設定に対して、色相 hue の数値に float の値を加える。この hue は0から360で定義され て、周期的に循環する。例えば、hue が400の場合は、40の設定を同じになる。

□sat [float] HSB 色設定での彩度 sat 「実数]

Multiplies the 'float' value with the saturation color parameter for the current state. Saturation is measured from 0 to 1 and is clamped to this interval (i.e. values larger then 1 are set to 1). 現在の色彩設定に対して、彩度 saturation の数値に float の値を乗じる。この saturation は0から1が

□b / brightness [float] HSB 色設定での明度 brightness (略称 b ) [実数]

設定できて、この範囲に限定される。例えば値が1を超えた場合には1となる。

Multiples the 'float' value with the brightness color parameter for the current state. Brightness is measured from 0 to 1 and is clamped to this interval. Notice that parameter is sometimes called 'V' or 'Value' (and the color space is often refered to as HSV).

現在の色彩設定に対して、明度 brightness の数値に float の値を乗じる。この brightness は0から1が 設定できて、この範囲に限定される。なお注意として、時折この数値は V または Value と呼ばれること があり、これは色彩空間の名称がしばしば HSV と呼ばれるからである。

□a / alpha [float] 色設定での透明度 alpha (略称 a ) [実数]

Multiplies the 'float' value with the alpha color parameter for the current state. Alpha is measured from 0 to 1 and is clamped to this interval. An alpha value of zero is completely transparant, and an alpha value of one is completely opaque.

現在の色彩設定に対して、透明度 alpha の数値に float の値を乗じる。この alpha は0から1が設定でき て、この範囲に限定される。この alpha の値が0の場合には完全な透明となり、1の場合には不透明と なる。

□color [color] 色の直接設定 [色名称]

This commands sets the color to an absolut color (most other transformations are relative modifications on the current state). Colors are specified as text-strings parsed using Qt's color parsing, allowing for standard HTML RGB specifications (e.g. #F00 or #FF0000), but also SVG keyword names (e.g. red or even lightgoldenrodyellow)

この命令は、既に規定された色名称を用いて直接的に色を設定する。なお他の変換では、現在の状態か ら相対的に変化させている点が異なっている。この色名称は、文字列として定義されており、Qt の色設 定を用いて実現している。したがって、標準的な HTML で用いられる RGB 指定(例えば #F00 や #FF0000)も利用できる。さらに、SVG キーワード名(例えば red や lightgoldenrodyellow)にも対 応している。

## □blend [color] [strength] 色の混合 [色名称] [程度]

Blends the current color with the specified color. A strength of 1.0 will weight the current and new color evenly. Colors are mixed in HSV color space. Hue's will wrap around. Saturation and Value are clamped to [0,1]. Notice that since the mixing is performed in HSV space, the result may seems counterintuitive. For instance blending a red color into a blue color, may have intermediate green steps (since you are change the hue - so you will move around on the HSV color circle). この blend 命令は、現在の色に対して指定した色を混合する。ここで程度 strength が 1.0 の場合は、強 制的に現在の色から、完全に指定した色に変更される。この色は、HSV 色彩空間内において混合される。 つまり色相hueについては循環的に指定され、彩度 saturationや明度valueは[0,1]の範囲に限定される。 注意として、色の混合は HSV 色彩空間内で行われるため、その結果が直観的でない場合がある。例えば、 青色に赤色を混ぜると(※紫色ではなく)中間的な緑色になる。なぜなら、この指定は色相 hue の数値 の和になっており、HSV の色循環のなかで決定されるからである。

## □set color random 色の乱数的な指定

Chooses a random color (using the current colorpool - see below).

この命令では、色が乱数的に指定される。(ここでは、下記に説明された色彩変化の方法 colorpool が用 いられる)

□set colorpool [scheme] 色彩変化の方法を指定

Determines how random colors are drawn. The possible schemes are:

この命令では、乱数的に色を選択するときにどのような方法を用いる指定する。以下に示す方法から選 択する。

- ・randomhue chooses a random hue, with full brighness and saturation. 明度と彩度は最大の1として、色相 hue を乱数的に選択する
- ・randomrgb three independent random r,g, and b values. RGB 色彩指定により、赤 r 緑 g 青 b の3つを独立して乱数的に選択する
- ・greyscale random r=g=b.

RGB 色彩指定により、r=g=b としてモノクロのグレースケールから選択する

- ・image:filename.png color sampling. Chooses a random pixel from the specified image. 指定した png 形式の画像ファイルより、画像のピクセルから乱数的に色を選択する
- ・list:orange,white,grey chooses from the specified list of colors. A color may appear multiple times to increase its weight.

指定した色指定リストの中から選択する。同じ色を複数回指定すると、その回数を重みとして色が選 択される。

## ■ Drawing Primitives : 物体の描画 ■

 $\Box$ box solid box 面を持つ直方体  $\Box$ grid wireframe box 枠だけの直方体

 $\Box$ sphere the round thingy (as of now this primitive has some issues  $\cdot$  e.g. ellipsoids are not working.) 回転体の球(なお現状では、楕円が動作しない問題がある)

 $\Box$ line along x axis, centered in y,z plane. X軸に沿った線分、つまりYZ平面を貫く

 $\Box$  point centered in coordinate system. 現在の座標系での原点の点

### $\Box$ triangle

creates a custom polygon. Specify the coordinates as follows: Triangle[0,0,0;1,0,0;0.5,0.5,0.5] 特別に生成する多角形として三角形生成する。以下の様に3次元座標上での3つの座標値を指定する。

 $\Box$ mesh prototype mesh 連続面(※試験的な機能として、複数の物体をつなぐ連続した物体)

※実装されていない命令は省略しています。

■ Preprocessor commands : 変数の定義 ■

□#define varname value 変数の定義

substitutes every occurrence of 'varname' with 'value'. Value may contain spaces. 指定した変数名 varname に対して値 value を代入する。値は、空間情報を表す。

□#define varname value (float:0-40)

As above, but creates a pane with sliders for each of the variables defined. The values in the float-statement determines the lower and upper slider bounds. Example: '#define angle 14 (float:0-90)' will create a GUI slider for adjusting the angle parameter between 0 and 90.

上記と同様な変数の定義だが、この場合には各変数の定義においてパネル上のスライダーを用いて定め る。この値は実数値として定められて、最小と最大の範囲の中から決定される。例えば、'#define angle 14 (float:0-90)'では、0から90の間の角度の数値を設定するために、GUIとしてスライダーが生成される。